## **発感 GeoGebra とある連立漸化式**

■ 過日の例のサイトの質問:geogebra や wolfram alpha なんかでグモウスキ ー・ミラの写像は描けますか?よければ表示した画面も見せて欲しいです.

■ グモウスキー・ミラの写像? なんだそれ? で、さっそくググると, なんだかんだ言っても,Wikipedia にある.<u>グモウスキー・ミラの写像 - Wikipedia</u> 詳細は上記に任せるが,次の連立漸化式で定義される写像が「グモウスキー・ ミラの写像」として紹介されることが多いという.

$$
\begin{cases}\nx_{n+1} = y_n + \alpha y_n (1 - \sigma y_n^2) + \mu x_n + \frac{2(1 - \mu)x_n^2}{1 + x_n^2}\n\\
2(1 - \mu)x - \frac{2}{(1 - \mu)x_n^2}\n\end{cases}
$$

 $\begin{cases} y_{n+1} = -x_n + \mu x_{n+1} + \frac{2(1-\mu)x_{n+1}^2}{1+x_{n+1}^2} \end{cases}$  $1 + x_{n+1}^2$  $\alpha = 0.008, \sigma = 0.05, \mu = -0.496$  のケース

で,点 $(x_n, y_n)$ を描写すると,右のようにな ると言い,神話の鳥と名前がついている.

■ さて,「GeoGebra で漸化式」というと, 隣接 2 項間の線形の漸化式が収束するとき の例のグラフくらいしか思いつかない.

その程度ならば,簡単に図示はできるのだが,この連立漸 化式はそんなに軟ではない.

連立ではないが,フィボナッチ数列は GeoGebra ではどの ように項を求めて行ったらよいのだろうか.その方法に手 掛かりがあるかも知れない. 実は、GeoGebra の表計算を 使えば,Excel などと同様に,B3=B1+B2 とし,そのセル をドラッグすることで,右のように容易に作成できる. これから,点のプロットはどうするのだろうか. まぁ.とにかく $(x_n, y_n)$  の列を作ってみよう.

定数  $\alpha = 0.008, \sigma = 0.05, \mu = -0.496$  を設定し, 2 つの関数

 $f(x, y) = y + \alpha y (1 - \sigma y^2) + \mu x + \frac{2(1 - \mu)x^2}{2}, g(x, z) = -x + \mu z + \frac{2(1 - \mu)z^2}{2}$  $1 + x^2$  $\begin{array}{c|c|c|c|c|c|c|c|c} \hline - & x & \mu & 1+z^2 \\ \hline \end{array}$ を定義した.

A1=1.1, B1=1.1 を初期値として, A2= $f$ (A1,B1) B2=*g*(A1,A2) とし,この 2 つのセルを選択してド ラッグすると、右のような表ができた. これで, ( $x_n, y_n$ ) の列ができたことになる(とりあえず, *n*=100 とした).

さて,これらの点のプロットである.試しに選択部 分を右クリックしてみると,

「作成」で「点のリスト」があ るではないか(困ったときの右ク リック!). これをクリックす ると,グラフィックスビュー に点が描写されたのである. 点の色を変えたりして体裁を 整えて,これで完成!と言い たいところなのだが….

■ 100 個の点では、とても Wikiにあるような画像にはな

GeoGebra の表計算で,何行まで 可能なのかは知らないが、パソ コンにかかる負担も大きく,フ リーズしかけてしまう.

■ とは言え, GeoGebra で出来 ないわけではなさそうだが,こ れだったら Excel の方が使い勝 手が良いかもしれない.

■ なお, GeoGebra には Iteration という再帰関数があって、漸化 式処理に使えるが,この例のよ うに項数が多いと扱いが面倒で あると思われる.

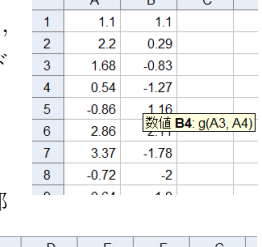

J.  $-10$  $-15$  $B$ 

 $\begin{array}{c}\n2 \\
3 \\
5\n\end{array}$ 

 $\mathbf{r}$ 

 $\begin{array}{c}\n 2 \\
 3 \\
 4 \\
 5\n \end{array}$ 

6789  $8$ <br>13<br>21<br>34<br>55

10<br>11<br>12

13 233 14  $277$ 

 $\overline{3}$ 

 $\overline{6}$ 

 $\begin{array}{c}\n10 \\
11 \\
12\n\end{array}$ 

13

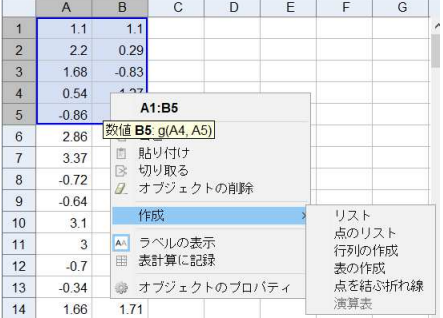

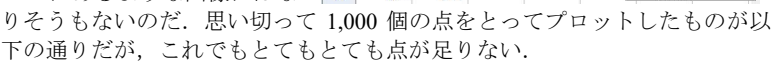

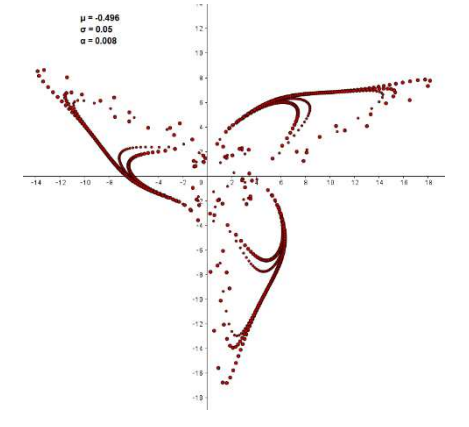